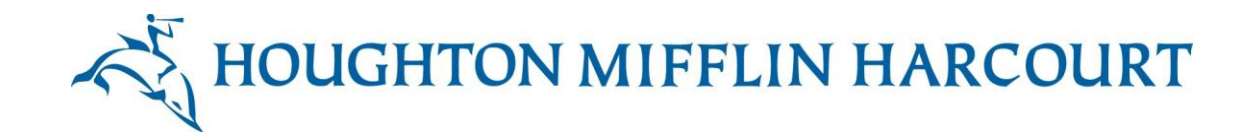

## **ThinkCentral Updates**

*~ Summer 2011 ~*

ThinkCentral has a **new login screen**. There is more space to accommodate district and school names, cities, and zip codes. The teacher self-registration button has been removed (administrators are responsible for creating teacher accounts). There is an area at the top to keep users up to date about scheduled maintenance plans, including a link to a new system status page.

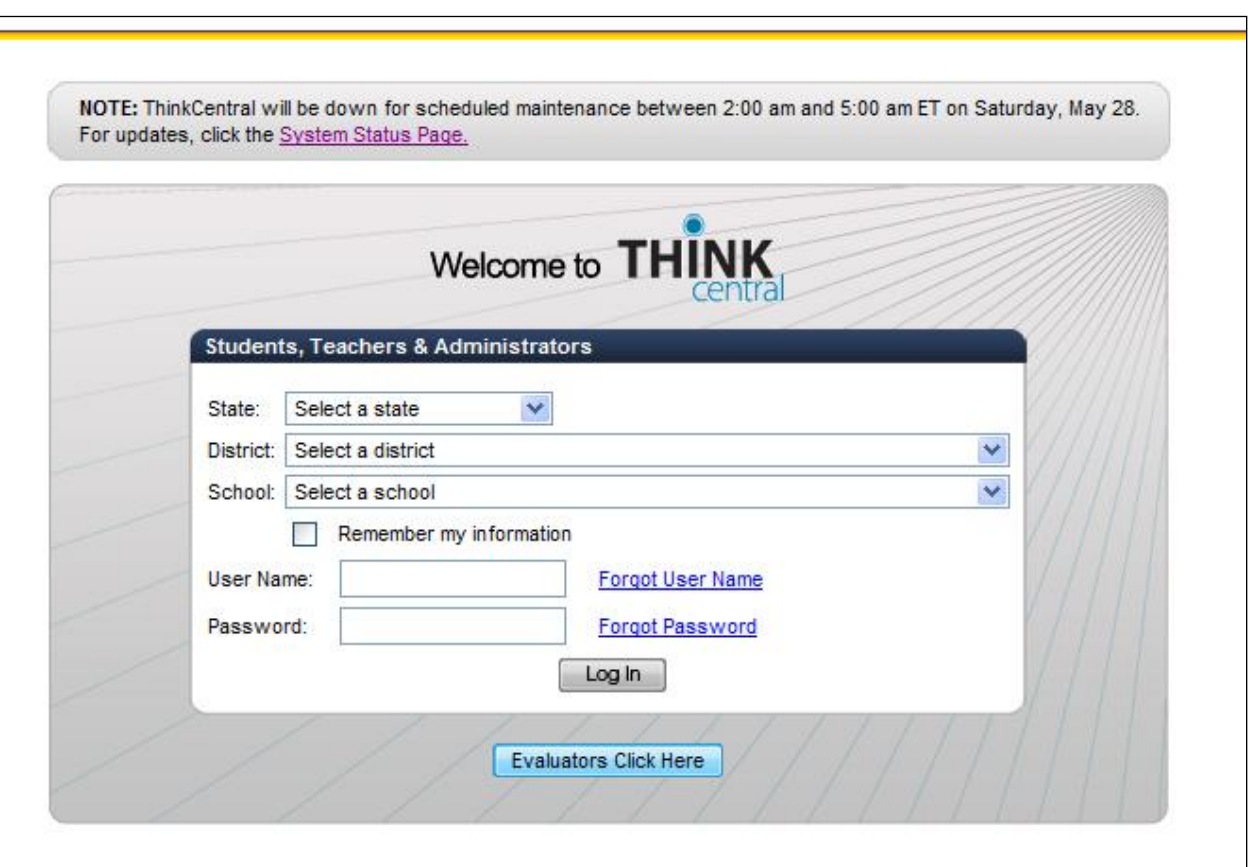

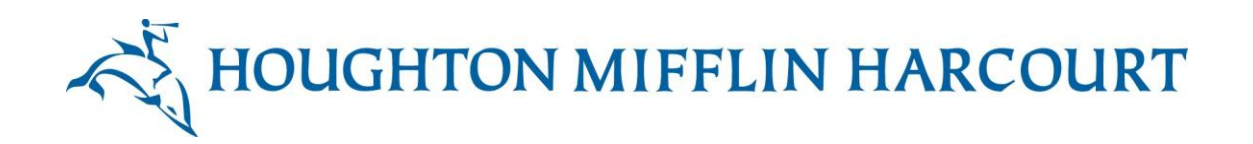

ThinkCentral users now have a **series of tabs** across the top of each screen. Rolling over these tabs allows teachers and administrators to go directly to areas of ThinkCentral from anywhere. The tabs replace all of the options that formerly appeared on the left side of many screens.

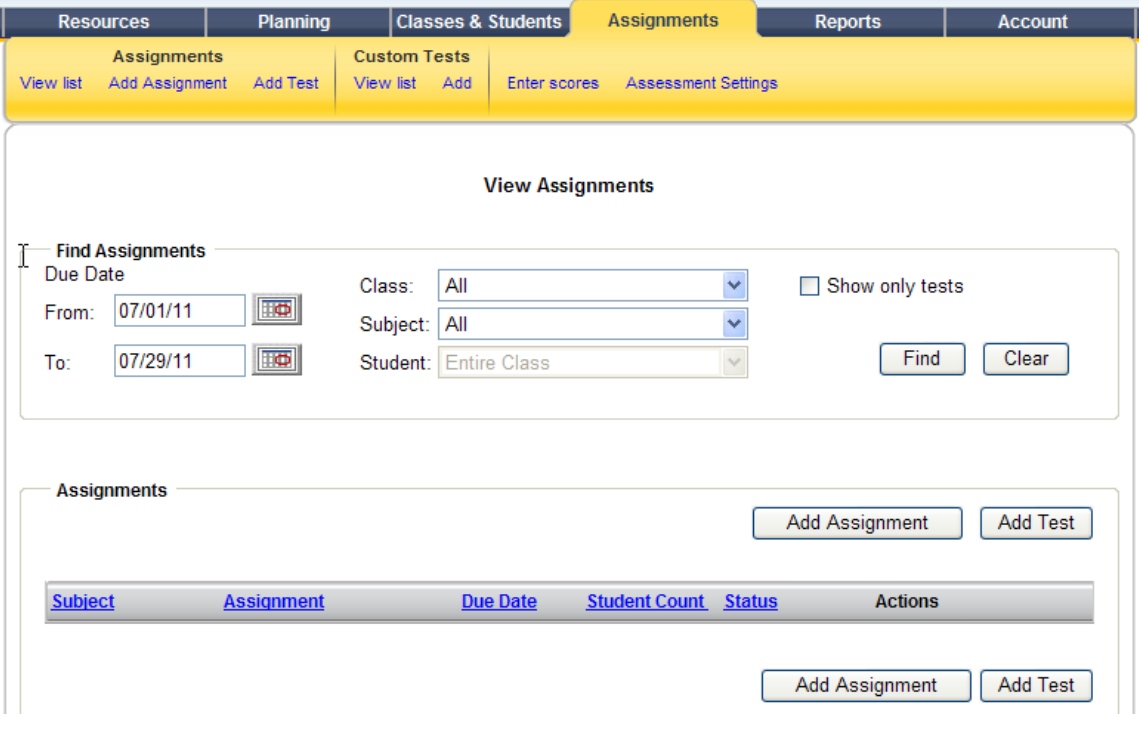

The **lesson planner** has a new look. Teachers can now go directly from a weekly view to a two-day or daily view.

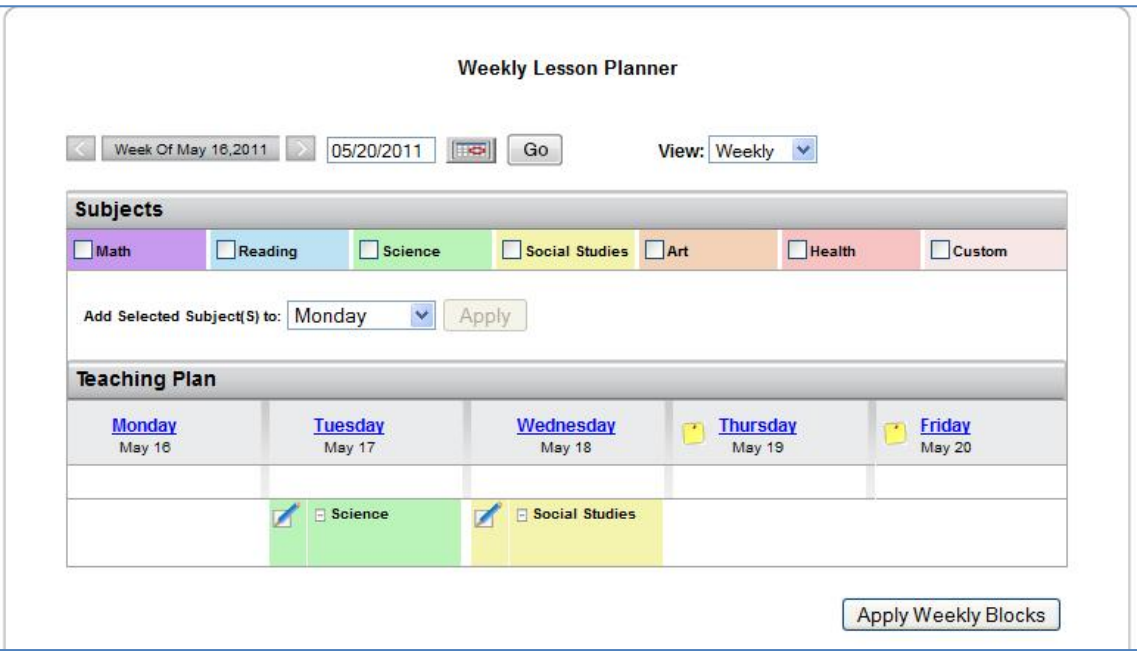

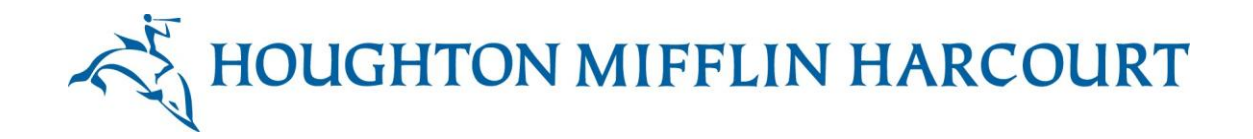

**Things to Do** now includes the name of the teacher and subject as well as the due date. Students see a *Done* button which they can click to indicate that they are finished with assignments.

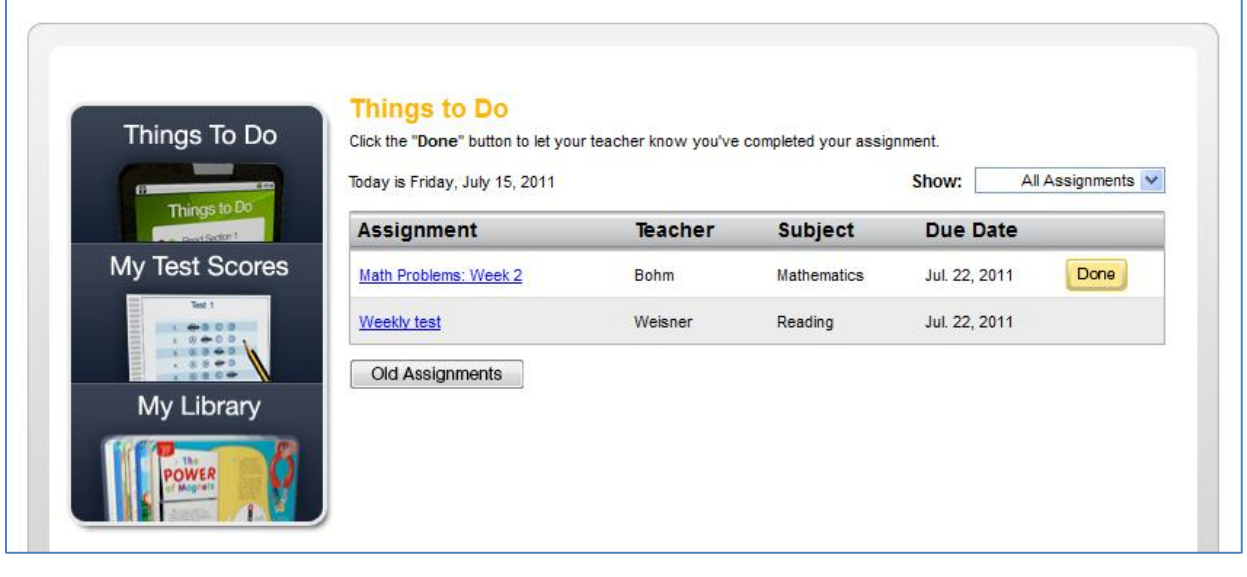

Teachers can monitor the progress of students working on non-assessment assignments by clicking on *View Progress*. In this instance, the student has opened one of the three books assigned to him – so regardless of whether or not he clicks *Done*, the teacher knows what he has opened.

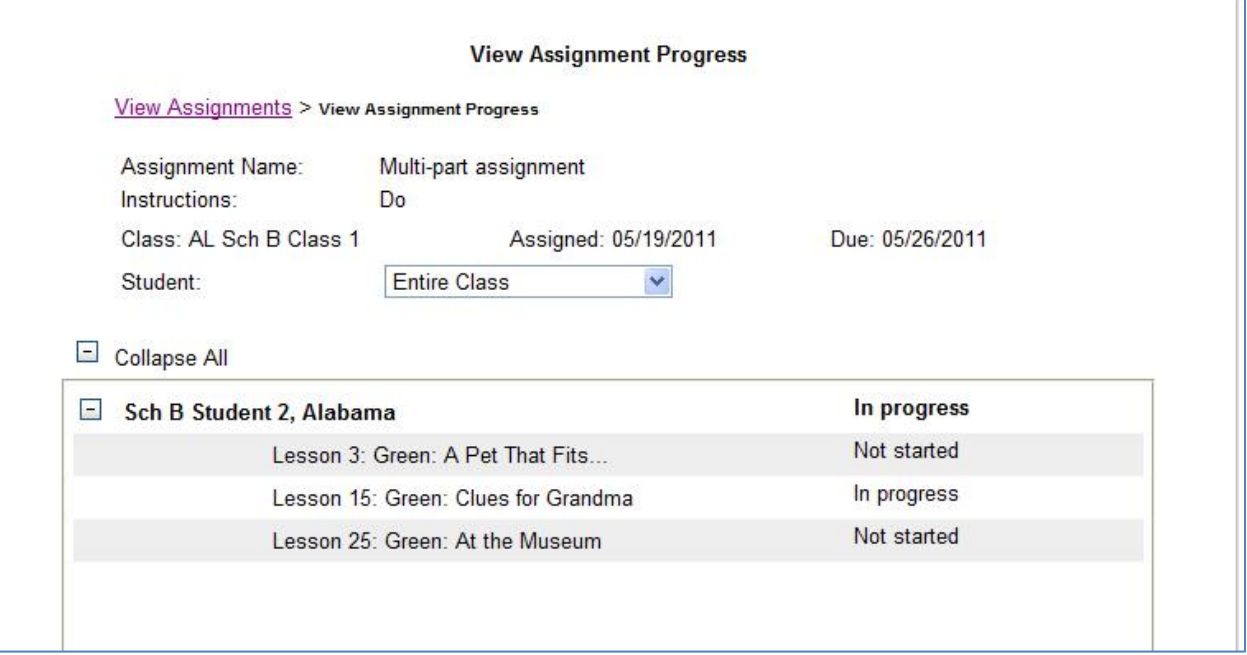

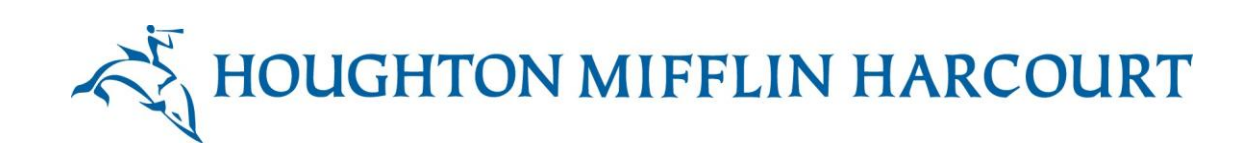

Students who click "Old Assignments" can now select their prior work by grade.

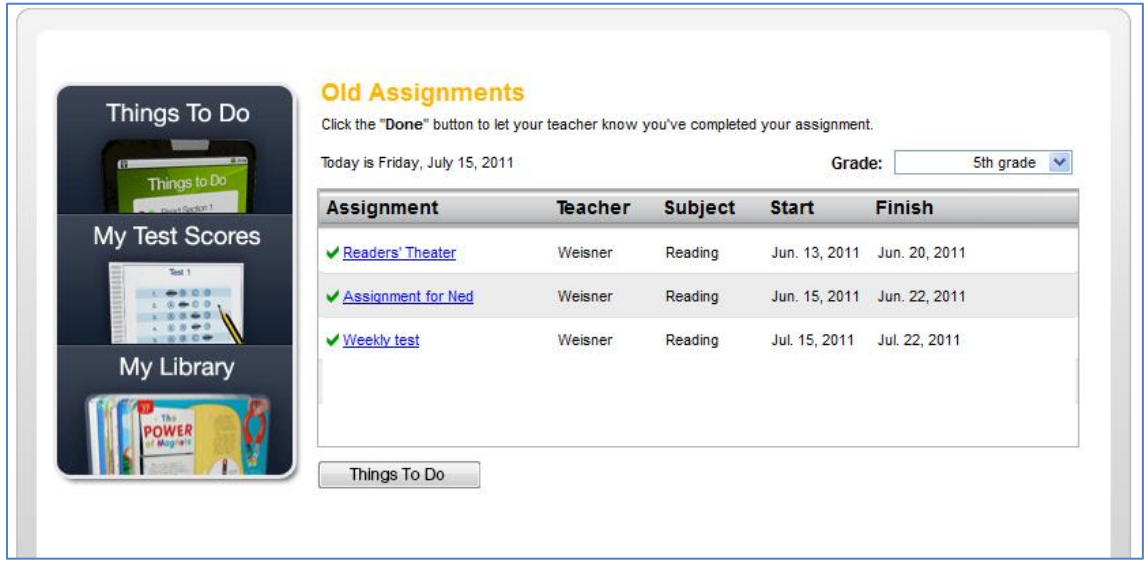

Administrators are now able to view all user names and passwords.

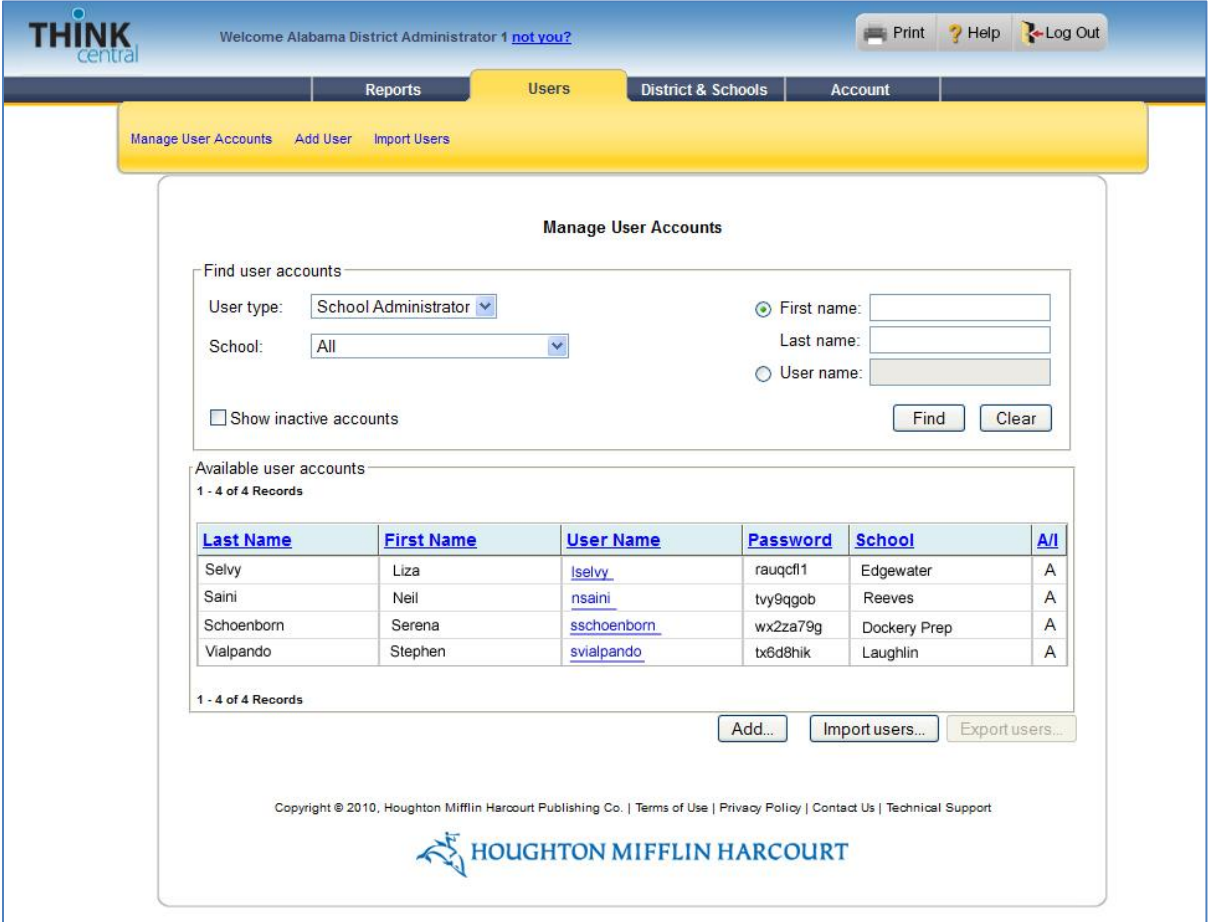

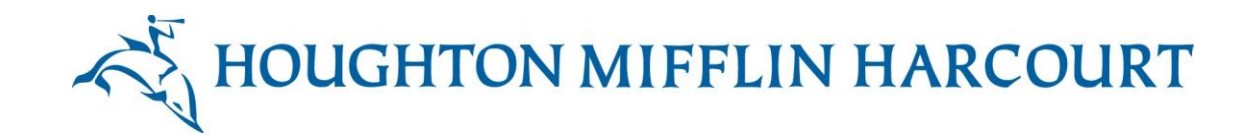

Administrators now have the ability to promote students to the next grade, or to graduated status, for each of their schools.

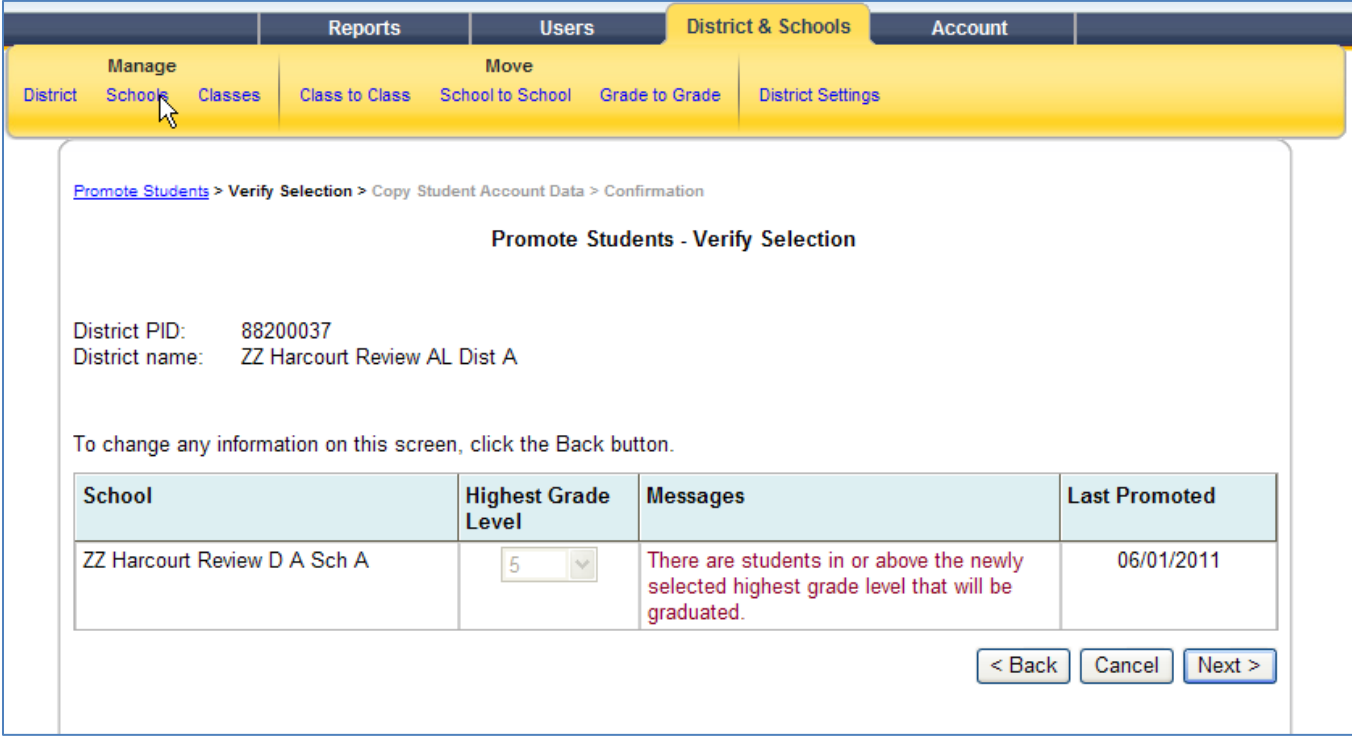

A district administrator may elect to promote students from a single school, a group of schools, or all schools. A school administrator, if given permission by the district administrator, may promote students in his or her own school only.

After a promotion has run, classes are archived. Incomplete assignments are removed. All student accounts are updated to reflect their new status (either a new grade, or "graduated").

The district administrator or school administrator may undo the promotion, which resets everything as it was before, for a period of seven days.